## **Using utility functions of Simulation**

Simulation provides some utility functions to facilitate common tasks, e.g., running command line and text file replacement. Those utility functions are encapsulated in Opaque Behaviors under **SimulationProfile::library::utils** as shown in the figure below.

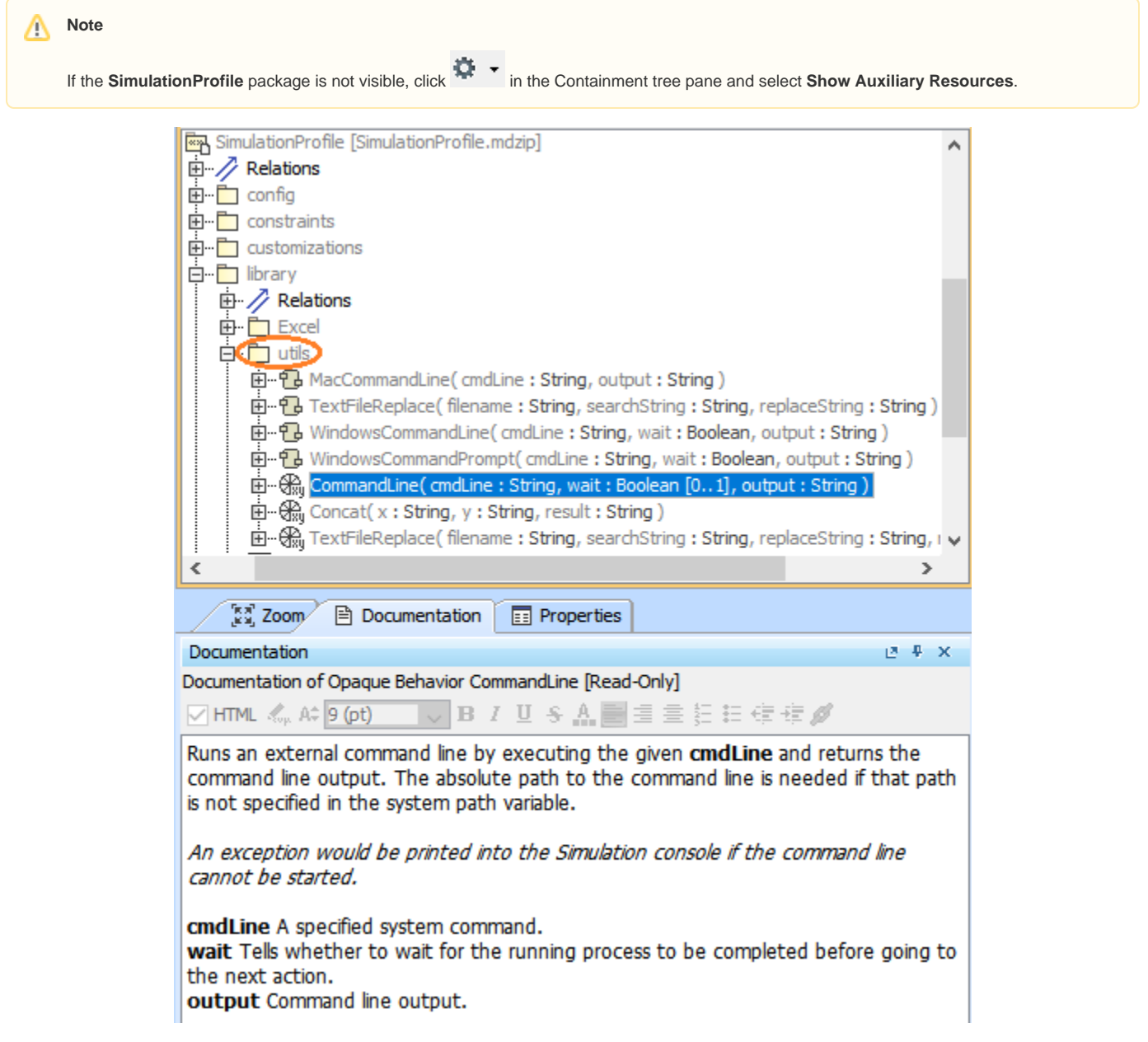

CommandLine, one of the utility functions of Simulation, is used through Opaque Behaviors in SimulationProfile::library::utils (shown in the circled area).

You can use those Opaque Behaviors by dragging them to the Activity diagram and setting parameters as described in the [Opaque Behavior](https://docs.nomagic.com/display/MD190SP3/Opaque+Behavior) section. Simulation also provides a few samples using the Activity diagram in the **utils** package. As displayed in the figure below, you can use **WindowsCommand Line** to open **Notepad** on Windows.

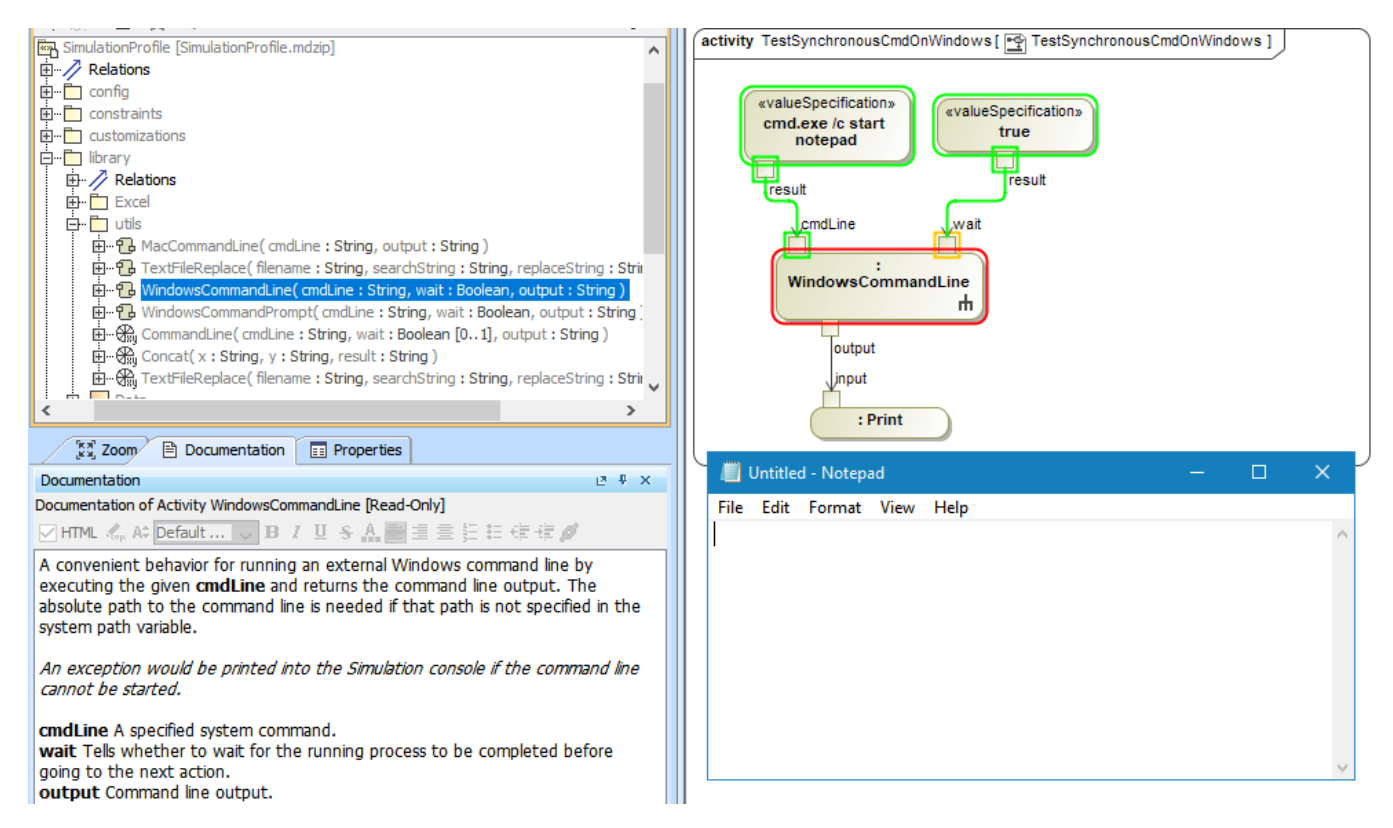

Using WindowsCommandLine to open Notepad on Windows.

From the following figure, you can use TextFileReplace to open the build me a HAB.ses file and replace \$press\_tunnel\_len\$ with 2.0. See also the Us **ingCommandLine.mdzip** built-in sample in **Simulation** on the **Welcome** page.

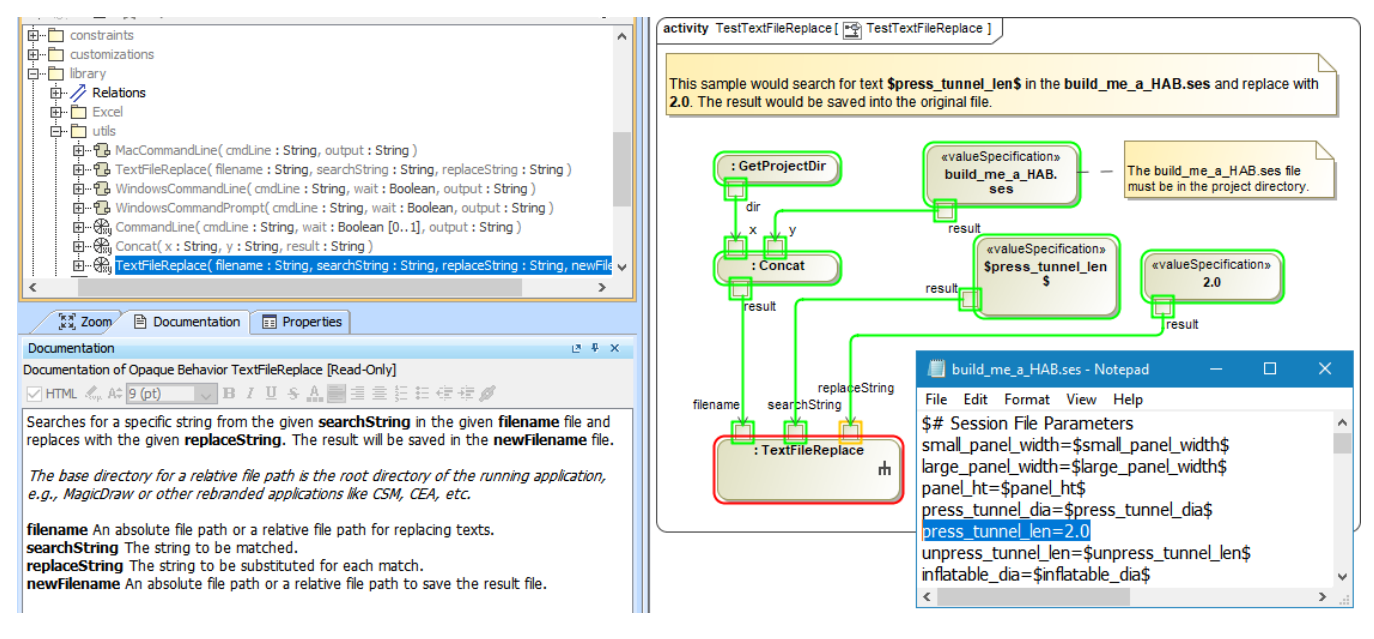

Using TextFileReplace to open the build\_me\_a\_HAB.ses file and replace \$press\_tunnel\_len\$ with 2.0.